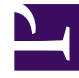

# **SGENESYS**

This PDF is generated from authoritative online content, and is provided for convenience only. This PDF cannot be used for legal purposes. For authoritative understanding of what is and is not supported, always use the online content. To copy code samples, always use the online content.

## Designer User's Guide

Go To Block

### Contents

• 1 [Using this Block](#page-2-0)

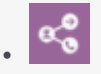

•

• Administrator

Use this block to jump to another block in the application.

#### **Related documentation:**

You can use the **Go To** block to enable transitions to other blocks in the same phase of an application or to the beginning of the **Assisted Service** or **Finalize** phase. You cannot use the **Go To** block to transition directly to **Menu Option** or **Segmentation Option** blocks.

#### <span id="page-2-0"></span>Using this Block

Search then Choose target block to redirect to:

Use the radio buttons to select a search criteria (for example, by **Name**, **Type**, **Description**, or **Comment**), then start entering the term you are looking for. Designer starts returning the results as you type.

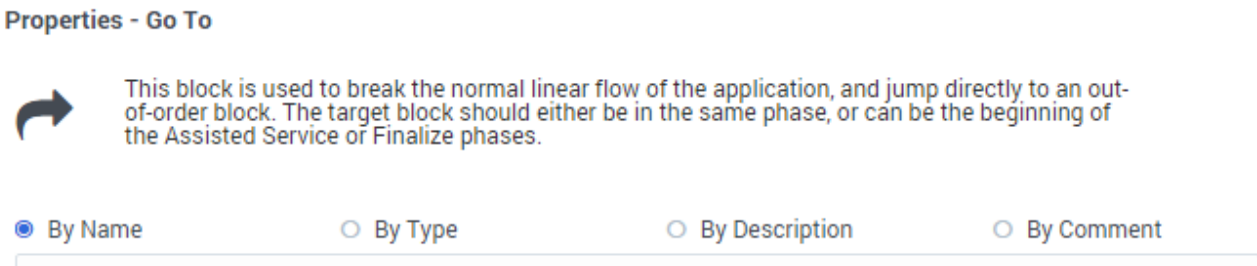